[Dasbor](https://elearning.umj.ac.id/my/) / [Kursus](https://elearning.umj.ac.id/course/index.php) / Metode Penelitian [Komunikasi-Kelas](https://elearning.umj.ac.id/course/view.php?id=4886) J-2020 GANJIL

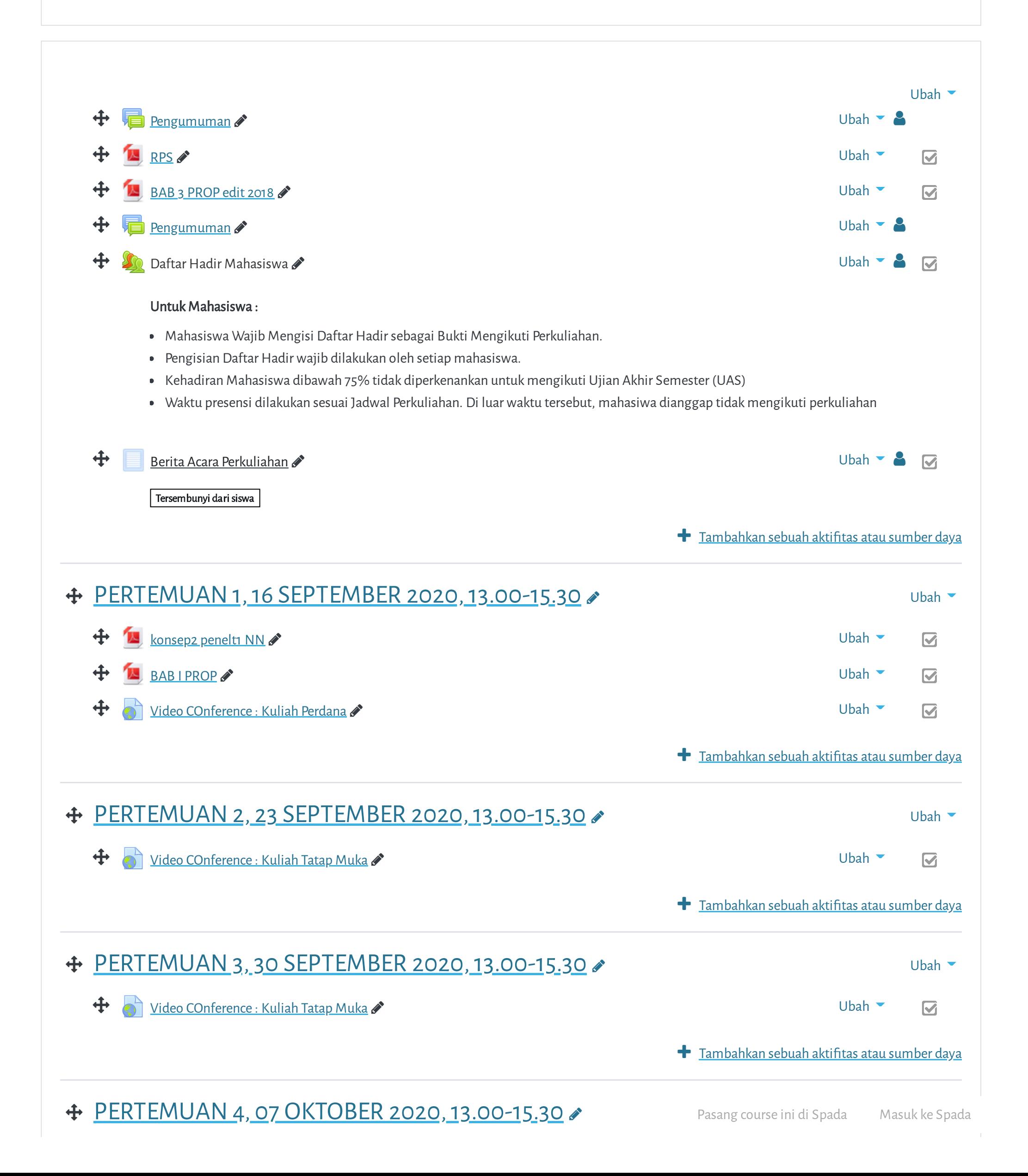

**ortal Elearning Universitas Muhammadiyah Jakarta, Perawatan server dilakukan setiap Pukul 23:00:00 s/d 23:59:5**

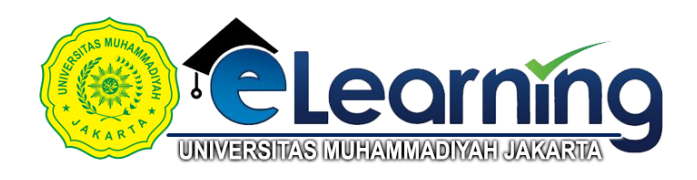

## METODE PENELITIAN KOMUNIKASI-KELAS J-2020 GANJIL \*

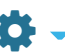

 $\equiv$ 

ortal Elearning Universitas [Muhammadiy](https://elearning.umj.ac.id/mod/url/view.php?id=39570)ah Jakarta, Perawatan server dilakukan setiap Pukul 23:00:00 s/d 23:59:5

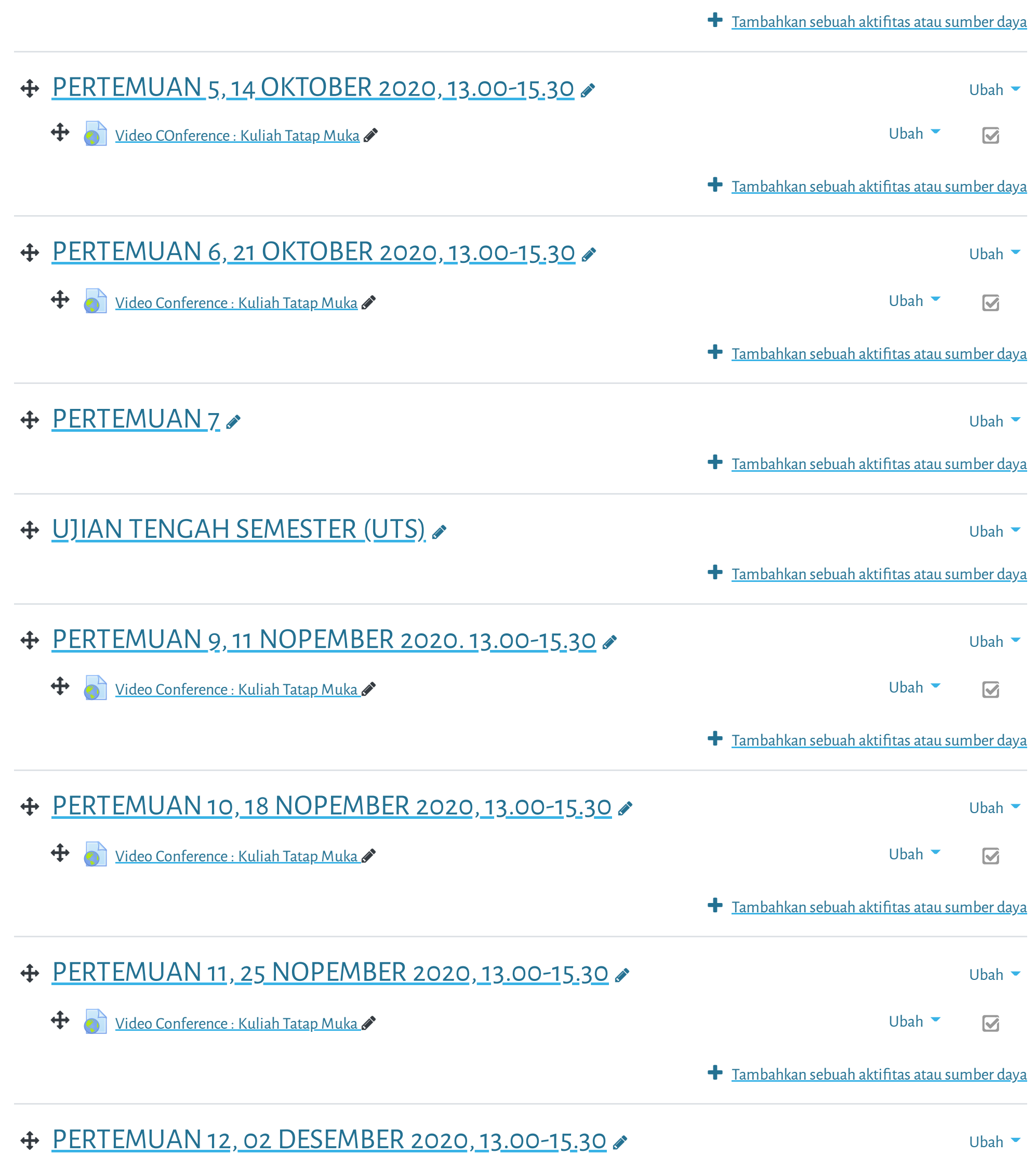

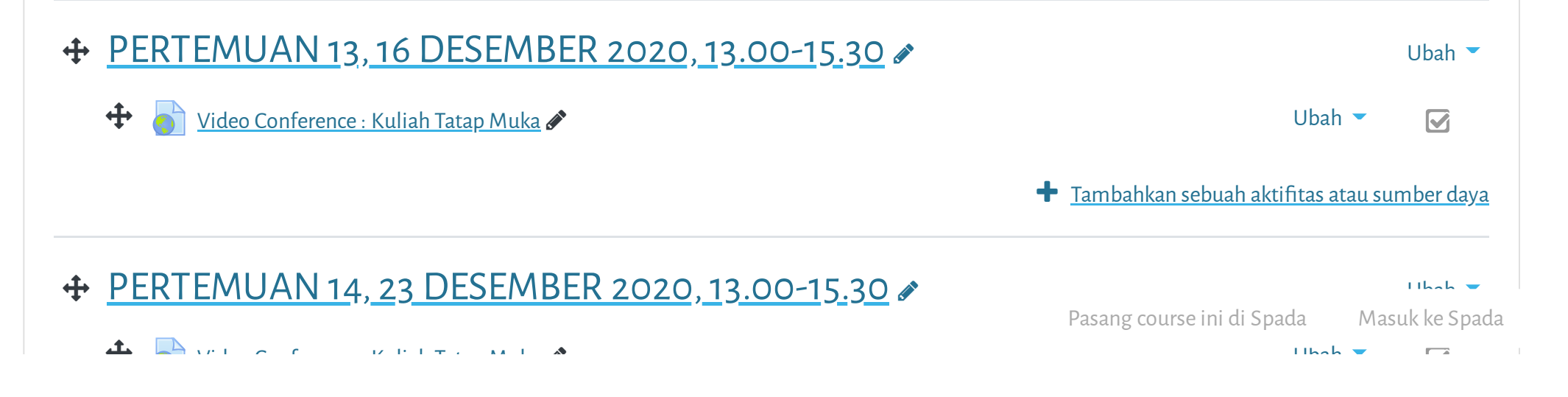

Ubah

**Tambahkan sebuah aktifitas atau sumber daya** 

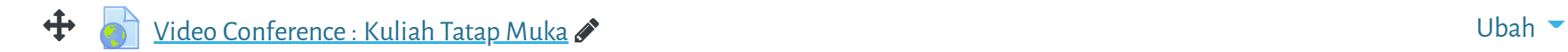

 $\boldsymbol{\nabla}$ 

o uning Universitas Muhammadiyah Jakarta Devenuatan semuar dilakukan setian Dukul 99.00 **ortal Elearning Universitas [Muhammadiy](https://elearning.umj.ac.id/mod/url/view.php?id=68042)ah Jakarta, Perawatan server dilakukan setiap Pukul 23:00:00 s/d 23:59:5**

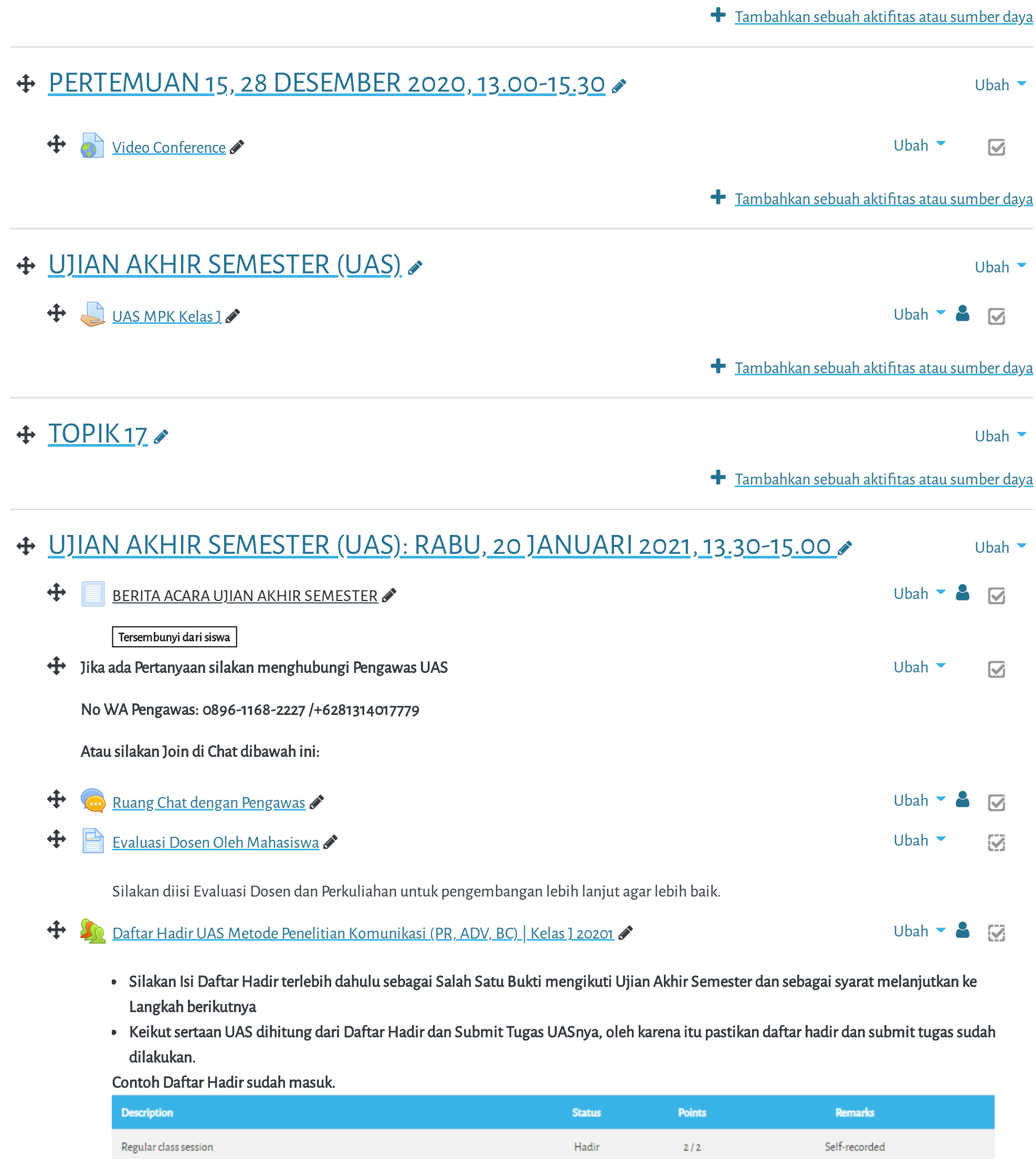

## Panduan Elearning [Mahasiswa](https://www.youtube.com/watch?v=aIEbww-CXI0) - Pengisian Daftar Hadir Ma…

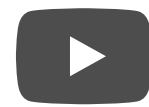

Pasang course ini di Spada Masuk ke Spada

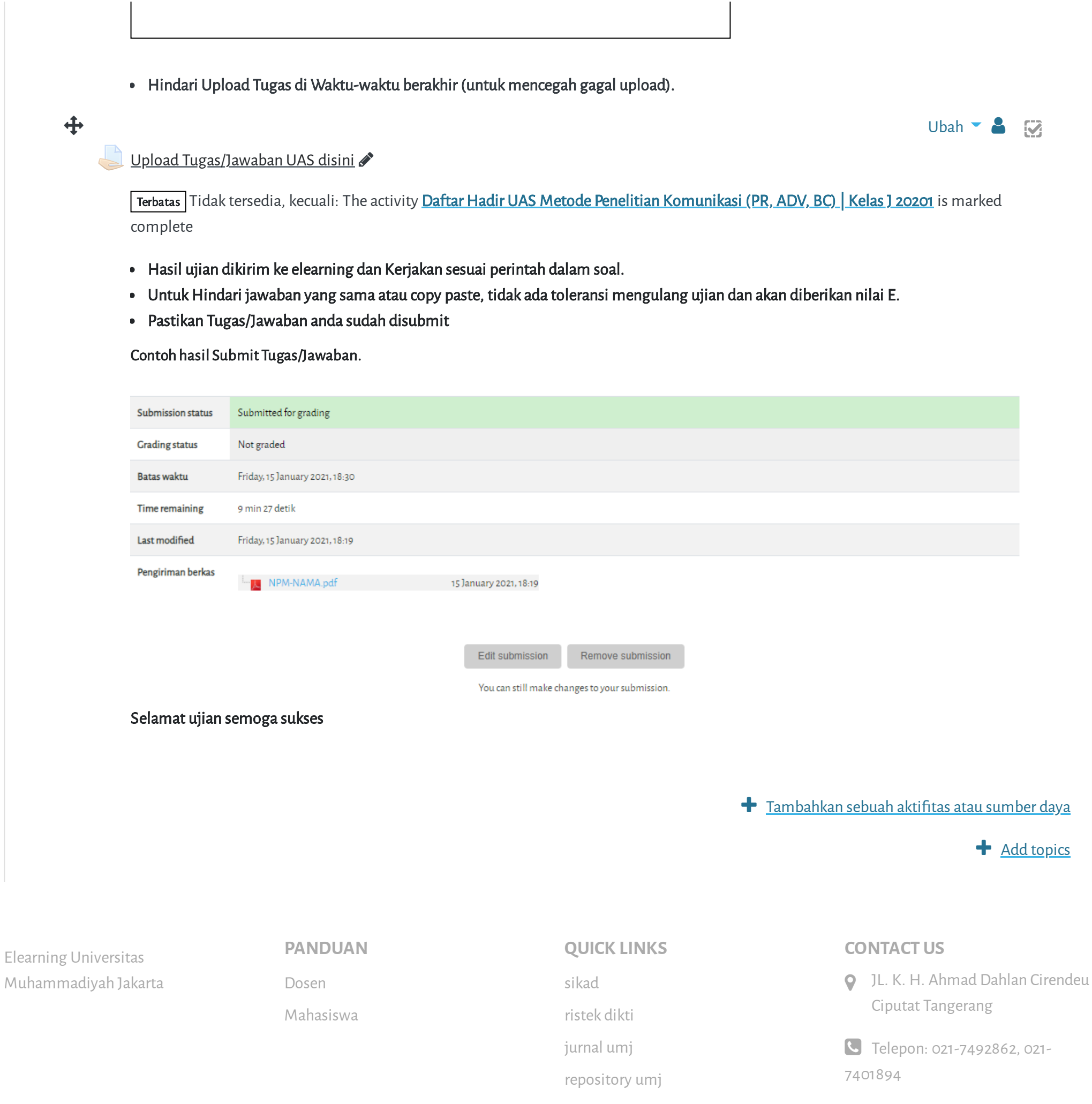

Copyright © 2017 - Developed by [LMSACE.com.](http://lmsace.com/) Powered by [Moodle](https://moodle.org/)

Data retention [summary](https://elearning.umj.ac.id/admin/tool/dataprivacy/summary.php) Get the [mobile](https://download.moodle.org/mobile?version=2019111804.02&lang=id&iosappid=633359593&androidappid=com.moodle.moodlemobile) app Reset user tour on this page

Pasang course ini di Spada Masuk ke Spada

E-mail: [info@umj.ac.id](mailto:info@umj.ac.id)

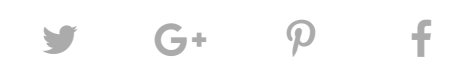